# **Requisitos para el Software de Gestión de Grúas**

# **1. Introducción**

AUSSA requiere un software para la gestión del servicio de grúa que se desarrollará como una aplicación web (PWA). Esta aplicación permitirá gestionar servicios de retirada y desplazamiento de vehículos y será accesible tanto desde dispositivos móviles como desde la web. El software debe ser escalable para ofrecer el servicio en varias localidades y permitir la adición de nuevas localidades por parte del usuario administrador.

# **2. Propiedad y alojamiento**

El software desarrollado será propiedad exclusiva de AUSSA, incluyendo el código fuente de la web-app y el acceso a su BBDD. Se entregará a AUSSA la documentación detallada del código fuente. AUSSA se encargará del alojamiento del software y la gestión del dominio de la web-app.

# **3. Requisitos del sistema**

### 3.1. Operario de grúa

La operativa del operario de grúa es la siguiente:

- El operario de Grúa recibirá el servicio mediante llamada al teléfono o mediante orden directa de Policía Local (PL).
- Cuando se recibe un aviso de petición de servicio para grúa por parte de PL, el operario de Grúa debe crear el aviso en el Software mediante su Smartphone.
- Los datos necesarios que el operario de grúa debe introducir en el Smartphone al crear un nuevo servicio entrante son:
	- o Fecha del servicio: Campo fecha creado automáticamente
	- o Hora del aviso: Campo obligatorio
	- o Lugar de la retirada: Calle y número
	- o Matrícula del vehículo: En caso de no disponer se quedará en blanco
	- o Tipo de vehículo: Desplegable con los siguientes campos; Turismo, Motocicleta, Furgoneta, Ciclomotor (el campo puede ser vacío).
	- o Motivo de la retirada: Desplegable con los siguientes campos; Cepo, Desplazamiento, Enganche nulo, Nulo, Retirada y Vallas (este campo no puede ser vacío).
	- o Número de acta (si la policía lo facilita)
	- o Indicativo del policía (si se tiene)
	- o Observaciones del servicio
	- o Hora del enganche
	- o Hora fin
	- o Imágenes (mínimo 3, máximo 5)
- Al terminar de cumplimentar un servicio se volverá a la pantalla inicial para poder realizar otro servicio.
- Todos los parámetros desplegables deben poderse configurar por el administrador.

Página **1** de **6**

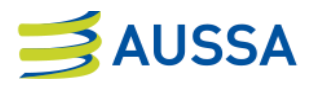

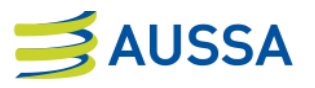

### 3.2. Encargado

- Un encargado, aparte de poder realizar lo mismo que un operario grúa si accede desde un smartphone, tiene que poder visualizar los servicios realizados en su ciudad en forma de tabla desde el ordenador.
- Se previsualizará una tabla con los datos importantes de cada servicio, pudiendo entrar en detalles en cada uno de ellos para visualizar el resto de parámetros y las imágenes.
- Esta tabla debe poder filtrarse por fecha, tener la opción de buscar matrículas, filtrar por tipo, por grúa, etc.
- Se debe poder descargar en formato Excel cualquier tabla filtrada.
- Un encargado solo podrá visualizar la ciudad a la que pertenece.

### 3.3. Administrador

- El administrador puede realizar las mismas tareas que un encargado.
- Podrá ver cualquier ciudad y cualquier grúa.
- Puede eliminar cualquier servicio creado.
- Puede editar los parámetros de cualquier servicio.
- Crear una nueva ciudad, nuevos usuarios, gruistas asignarlos a ciudades.
- Debe poder modificar los parámetros de cada servicio, modificar los desplegables, hacer los campos obligatorios, etc.

#### **4. Funcionalidad extra**

- Al finalizar cada servicio realizado por cada uno de los gruistas se debe enviar un correo electrónico con un resumen del servicio y con las imágenes adjuntas.
- Los destinatarios de este correo electrónico deben ser editables por el administrador.

# **5. Capturas web-app actual**

Esta web-app actual será descontinuada y no seguirá operativa, se incluyen capturas de su funcionamiento para mostrar visualmente la operativa.

Página **2** de **6**

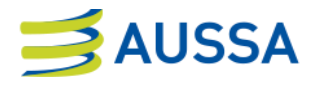

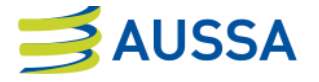

Al pinchar se abre esta pestaña con los tres servicios, cada gruista entra en su ciudad.

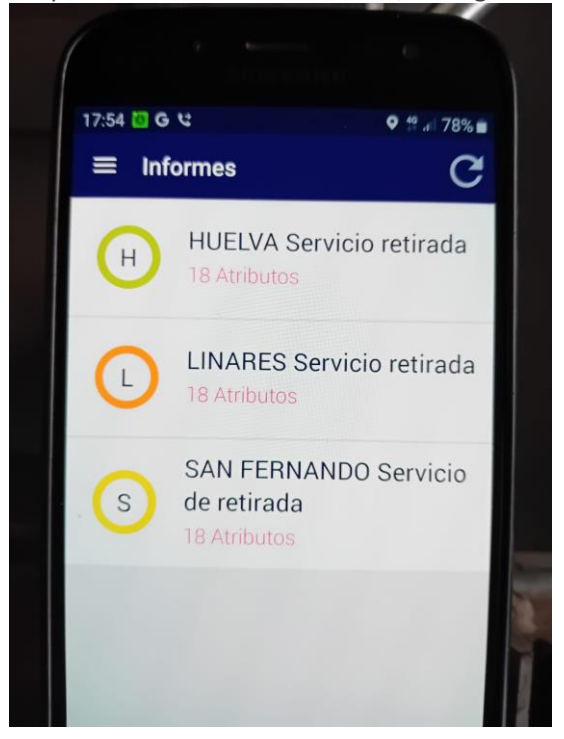

Entramos en grúa Linares y empezamos a anotar en los campos:

1. La fecha se registra automáticamente, se rellena el indicativo y el lugar de la retirada.

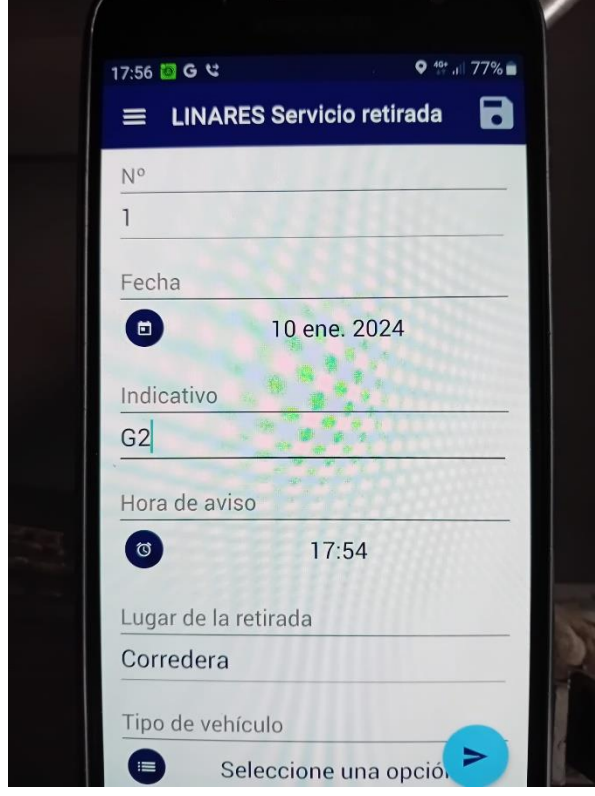

Página **3** de **6**

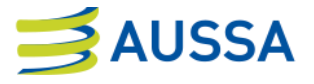

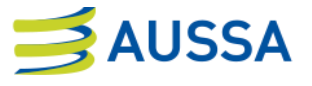

2. Seleccionamos el tipo de vehículo.

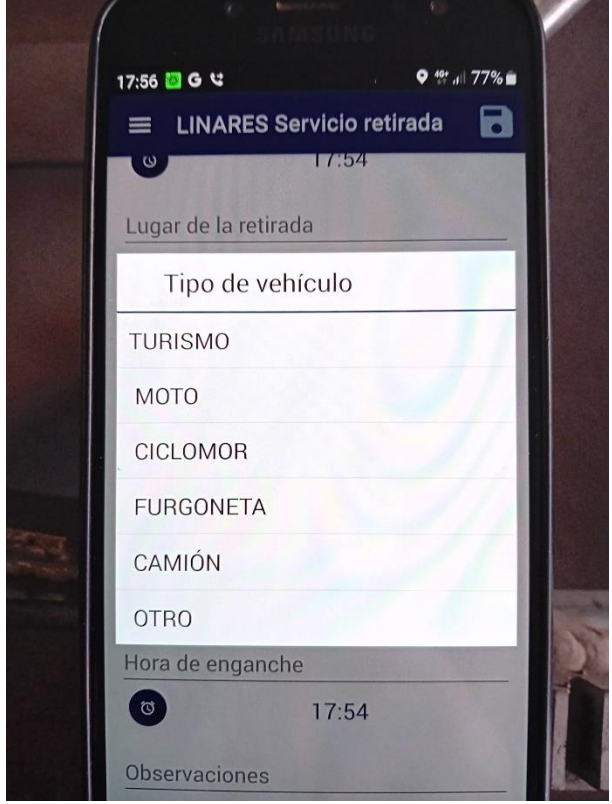

3. El motivo de la retirada.

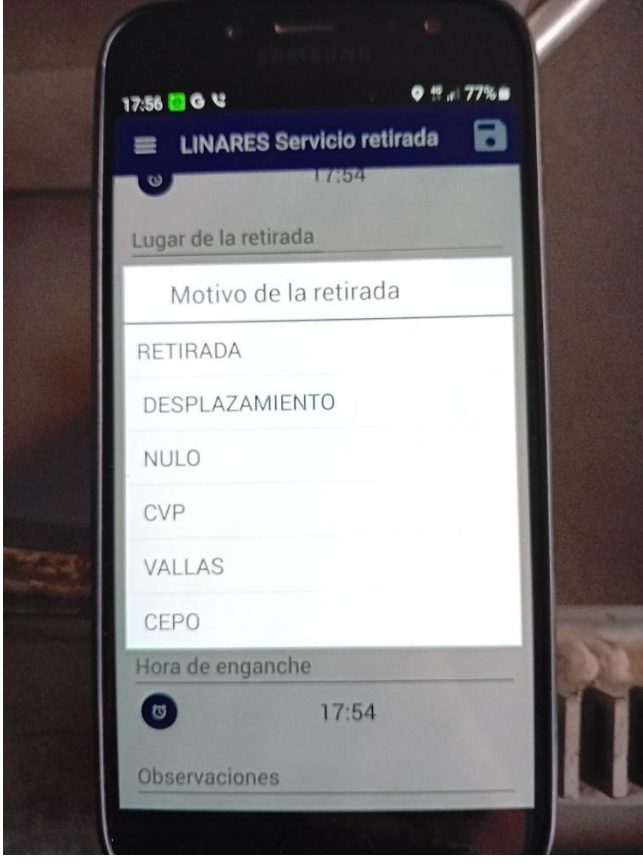

Página **4** de **6**

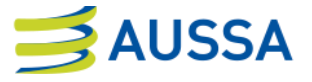

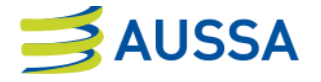

4. La matrícula, las observaciones, la hora del enganche y el agente de policía.

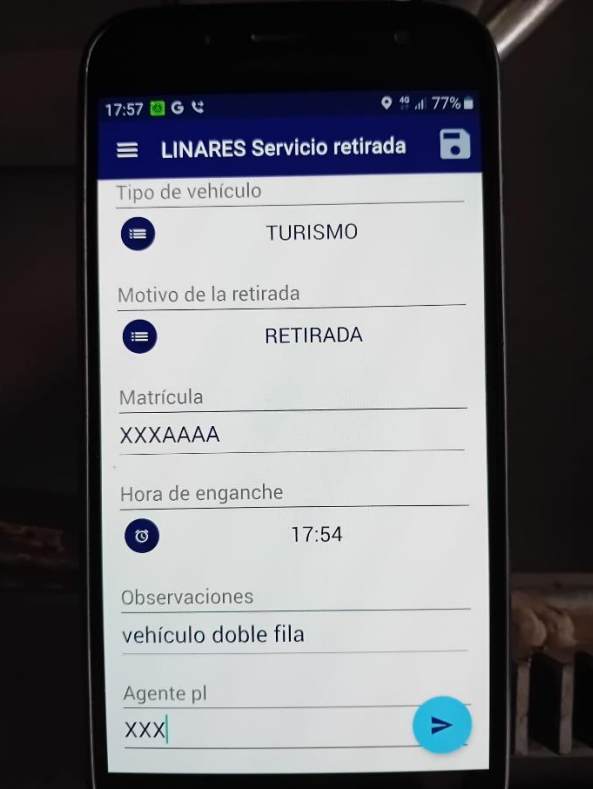

5. Hacemos las fotos o las seleccionamos de la galería.

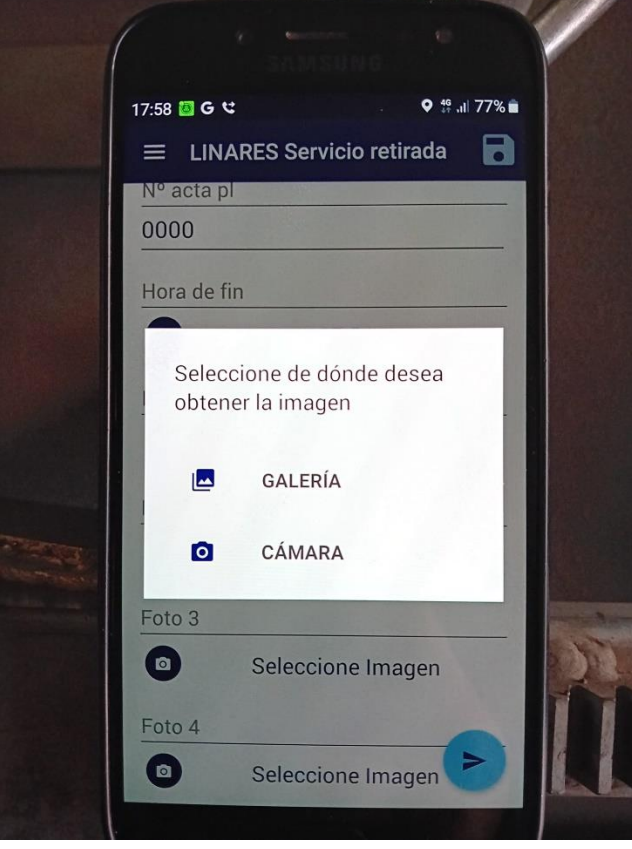

Página **5** de **6**

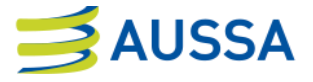

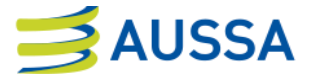

6. Mínimo 3 imágenes y máximo 5.

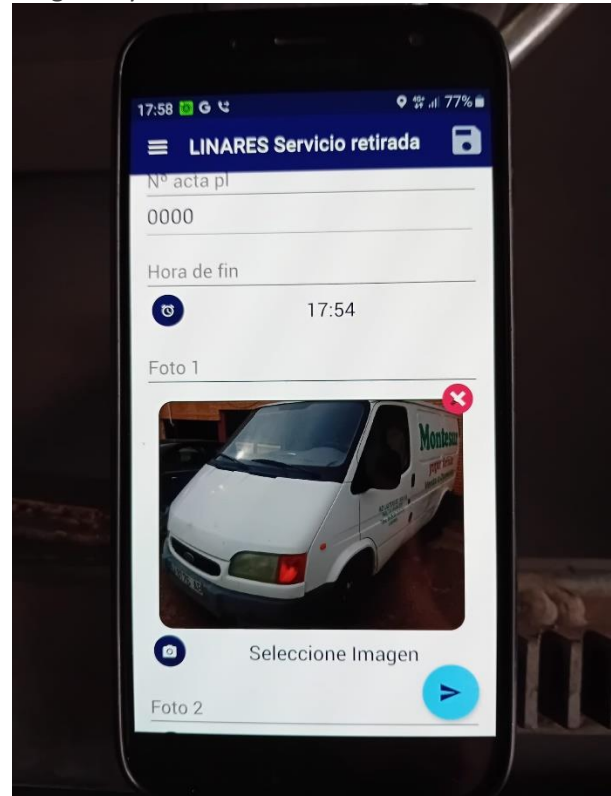

7. Confirmamos envío y aceptamos.

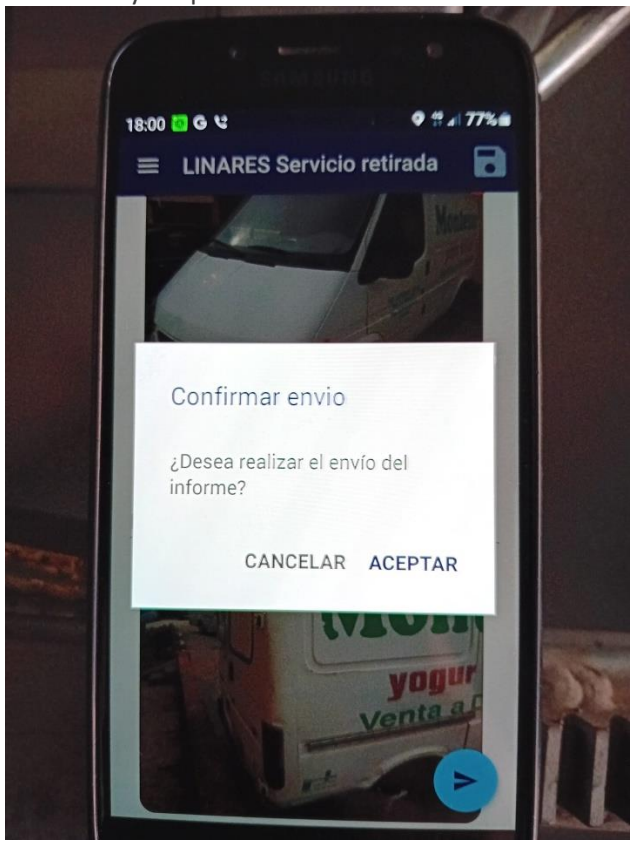

Página **6** de **6**

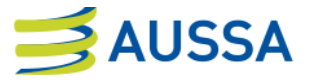